# 线上面谈指引

### 一、面谈形式

本次面谈采取线上形式进行。

## 二、面谈时间

2022 年 12 月 13 日(星期二)9:00 开始,请考生根据抽取 的面谈序号,按照短信提示的预计面谈时间,提前 30 分钟进入 系统等候,并调试好设备。

#### 三、面谈要求

(一)考场环境

1.考生须提前准备相对独立、封闭、安静的网络面谈环境, 采光良好,不逆光。

2.面谈期间保持移动终端无通讯呼入(无通讯呼入方式小提 醒:采用呼叫转移、手机管家来电拦截、退出微信等通讯软件登 录等方式, 建议考生根据各自移动终端实际情况采取措施)。

3.考生应选择干净、整洁、适合网络面谈的背景墙,纯色背 景墙为佳,面谈时不得使用虚拟背景。

(二)设施设备

1.考生端硬件要求:

①一台操作系统为 Win7 或以上且带清晰摄像和录音功能的 电脑(注意:摄像头应保证视频图像清晰,拾音器应确保录音清 楚);

 $\mathbf{1}$ 

②一台带清晰摄像和录音功能的移动终端,须确保电力充足 (手机或平板电脑皆可,鸿蒙/安卓系统)。

2.考生端软件要求:

电脑终端安装谷歌浏览器,没有的请到谷歌浏览器官网 https://www.google.cn/chrome/下载;

移动终端安装"太亚云面试"APP客户端, 扫描下方二维码 下载并安装(使用鸿蒙/安卓设备),或者用微信扫码/搜索小程序 "太亚云考试"。

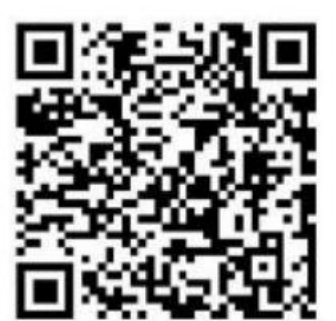

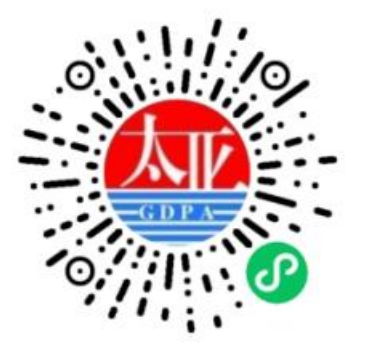

鸿蒙/安卓客户端

#### 四、面谈流程与操作说明

(一)面谈流程

1.2022 年 12 月 11 日 14:00 至 23:59,考生确认参与线上资 格审查与面谈后,同步登陆**"**太亚云面试**"**在线面试系统抽取面谈 序号。

2.2022 年 12 月 12 日 9:00 至 18:00,考生根据线上面谈指引

## 登陆**"**太亚云面试**"**在线面试系统进行面谈自测。

3. 2022 年 12 月 13 日 9:00 开始,请考生根据抽取的面谈 序号,按照短信提示的预计面谈时间,提前 30 分钟进入系统等 候,并调试好设备。考生如因特殊原因错过面谈时间,须在面谈 当日与工作人员联系,申请一次补谈机会,评委将在该岗位面谈 结束当日安排时间进行面谈。

(二)面谈操作流程

1.第一步:登录系统

①打开电脑,关闭 360 卫士、腾讯电脑管家、联想等杀毒软 件,打开电脑谷歌浏览器,登入网址 [https://ms.gd-pa.cn](http://ms.gd-pa.cn/batch/newBatch)

②输入考生手机号(默认与报名所填个人手机号一致),身 份类型选择:考生,输入验证码,获取手机验证码后登录。

③登录后显示考试须知,考生自主阅读并点击"已阅并签到 并抽签"进入系统, 签到后可重复登录)。

④考生通过移动终端"太亚云面试"APP 或微信小程序"太 亚云面试"对准电脑浏览器页面左上角考生信息二维码进行扫 描(扫描不成功的可点击放大二维码图片),启动手机摄像头。

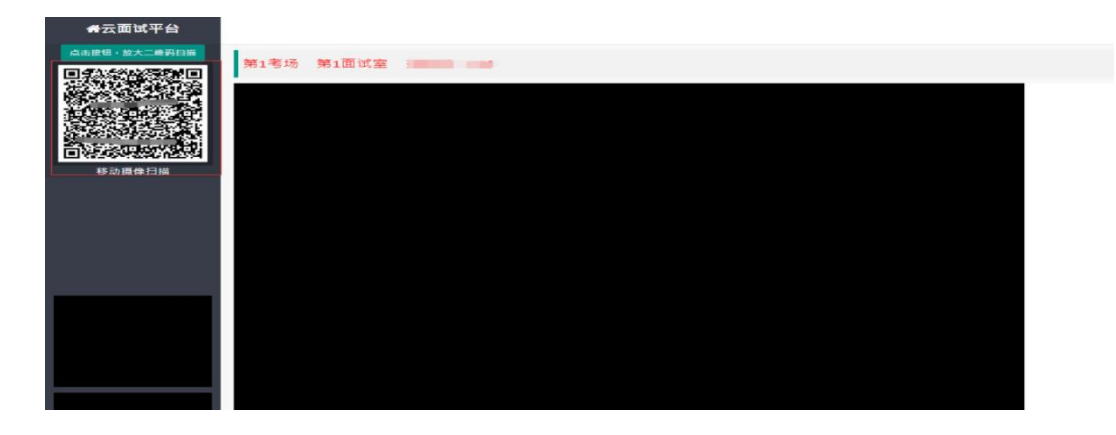

⑤考生按照要求完成考试设备摆放。电脑需紧靠墙角摆放, 考生周边不得出现书籍、纸张、与考试无关的电子设备等物品, 电脑摄像头画面需包含房间屋门。将移动终端置于考生侧后方, 确保移动终端能清晰拍摄考生侧面、手部和电脑完整屏幕。

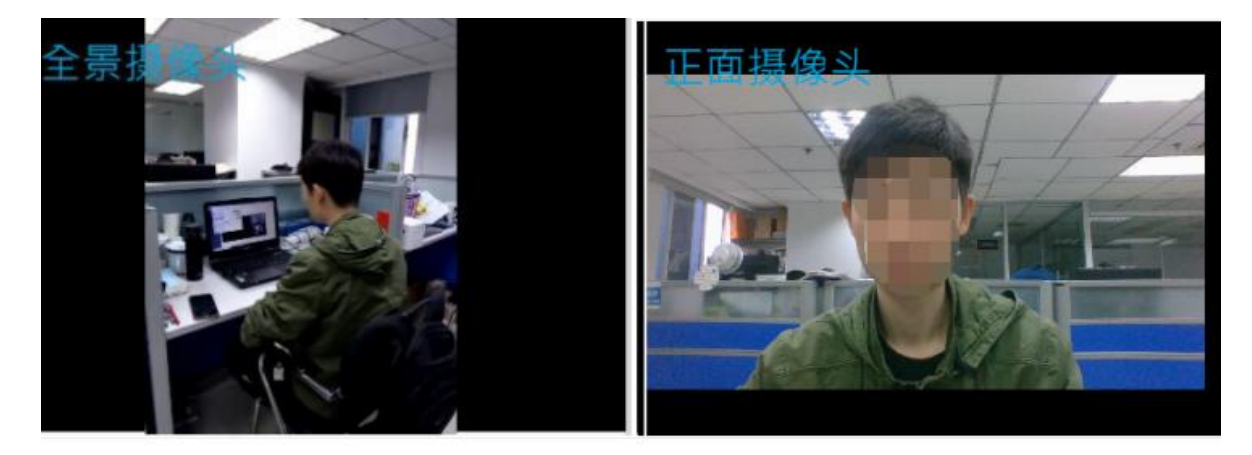

2.第二步:核验身份

考生根据工作人员指令,使用移动终端摄像头环视考生所在 场所,确保所在场所符合面谈要求。检测环境后,考生根据工作 人员指令,手持身份证置于电脑摄像头前约 15 厘米处, 由工作 人员核验考生身份。核验通过后,考生根据工作人员安排做好面 谈准备。

3.第三步:线上面谈

考生候考室等候,监督员根据面谈顺序号呼叫考生,如到考 生面试界面弹出"请点击确认进入面试室"考生需点击"确认", 进入面试室方可看见考官,之后根据考场考官指令开始面谈。面 谈完毕后,工作人员将考生移出面谈界面。